### Adding Suppliers

Before you can send any orders through VisionWeb (either through visionweb.com or using your practice management software), you must first add suppliers to your VisionWeb account.

To begin, login to your VisionWeb account and click the **Add a Supplier** link on the homepage. You may also hover over **My Account** in the blue menu bar near the top of the page and select the **Supplier Accounts** option. Both options will bring up the Supplier Accounts page.

#### **Note: These options are available only to Admin users.**

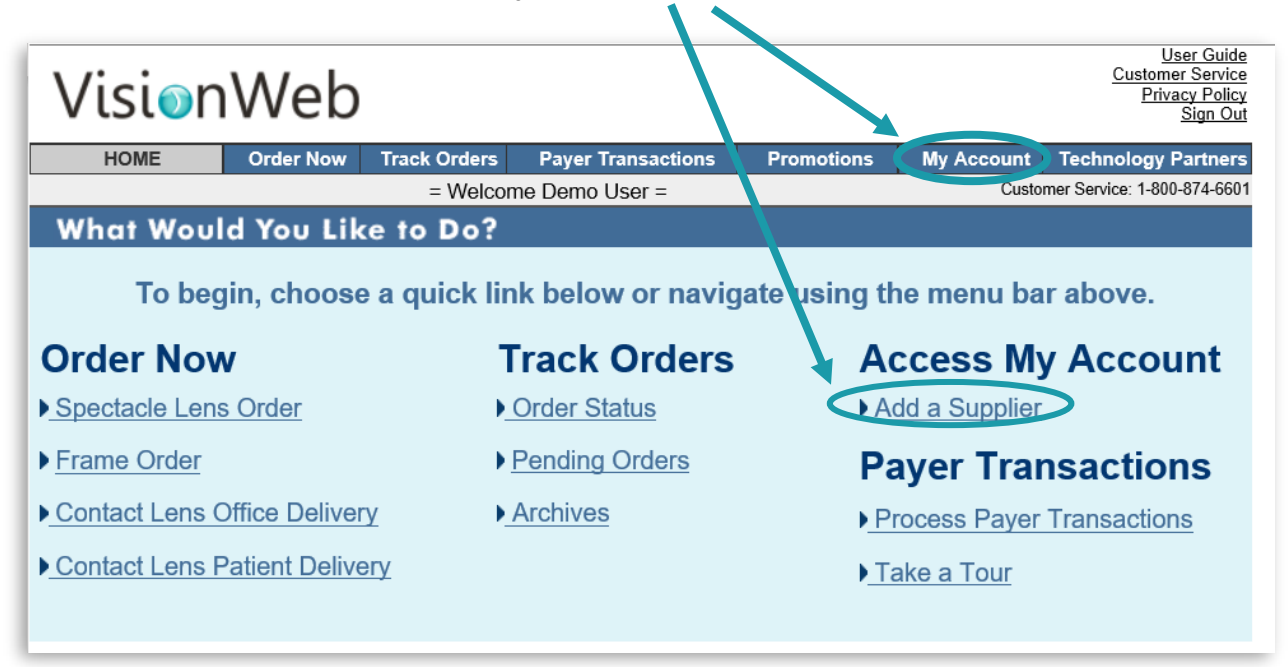

On this page you can view any suppliers you have added/requested.

You can also click the **Add New Supplier** button in the upper right to begin adding a new supplier. If you have not added/requested any suppliers yet, you will go directly to the Add New Supplier page.

The Supplier Accounts page will list any suppliers you have requested, along with the status of the request. You will also see the billing and shipping address(es) and account number that were included with the request.

Suppliers with a status of **Active** are available for ordering.

Suppliers that have been requested, but not yet approved, will have a status of Supplier Reviewing Account. **Note:** any time a new supplier is added, the request must be approved by the supplier before you may place any orders.

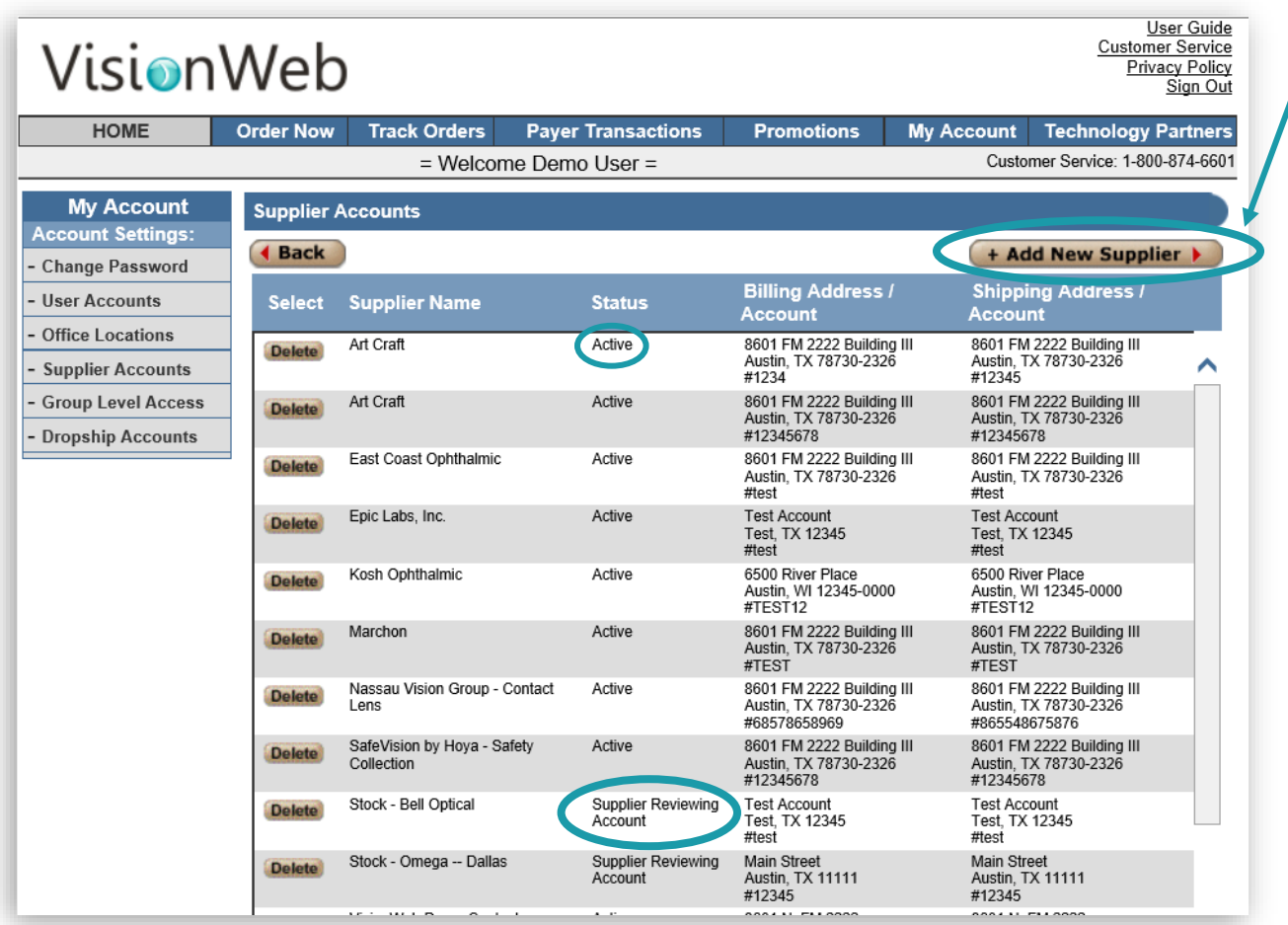

On the **Add New Supplier** page, select the category of supplier you wish to add: Contacts, Frames, or Lenses.

**Note**: The Frames category refers to frame manufacturers only. Suppliers that provide frames and spectacle lenses together will be listed under Lenses.

After selecting your **Category**, you may then select a supplier from the **Supplier** menu. If the supplier has more than one location, you will select that from the Location option on the right.

After selecting your supplier, you will need to fill out the **Account Details** section of the request:

**Contact Person** – The person at the practice making the request.

**Contact Phone** – The phone number for the practice.

**Billing Account Number/Shipping Account Number** – This is your account number for the supplier you are adding. In most cases, the billing/shipping account number will be the same. However, if you have multiple locations, you may have different account numbers for billing and shipping.

**Billing Account Location/Shipping Account Location** – This is the address of your practice. Like the billing/shipping account number, it will typically be the same for both billing and shipping.

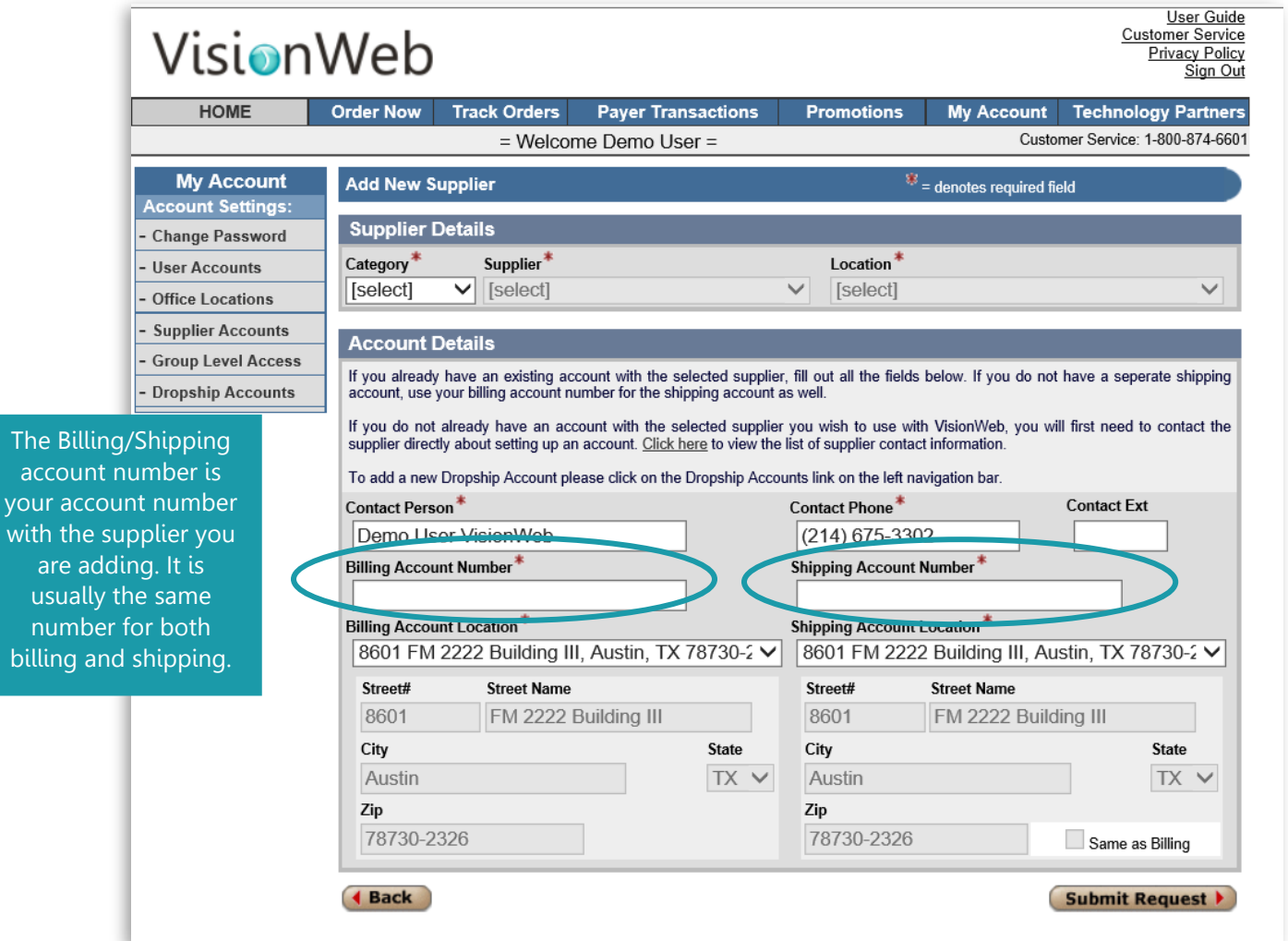

After you have filled out the Add New Supplier page, you may click **Submit Request** to send your request to your supplier for approval.

**Note:** The supplier will not be available for ordering right way. The supplier must first review and approve your request before it is added to your account. These requests are usually approved within 24-48 hours. You will receive a confirmation email to notify you when your request has been approved.

#### "What if I have multiple locations?"

are a usual

billing a

If your practice has multiple office locations, you will need to add your suppliers multiple times once for each of your offices.

First, go to the **My Account** option in the blue menu bar at the top of the page and select **Office Locations.**

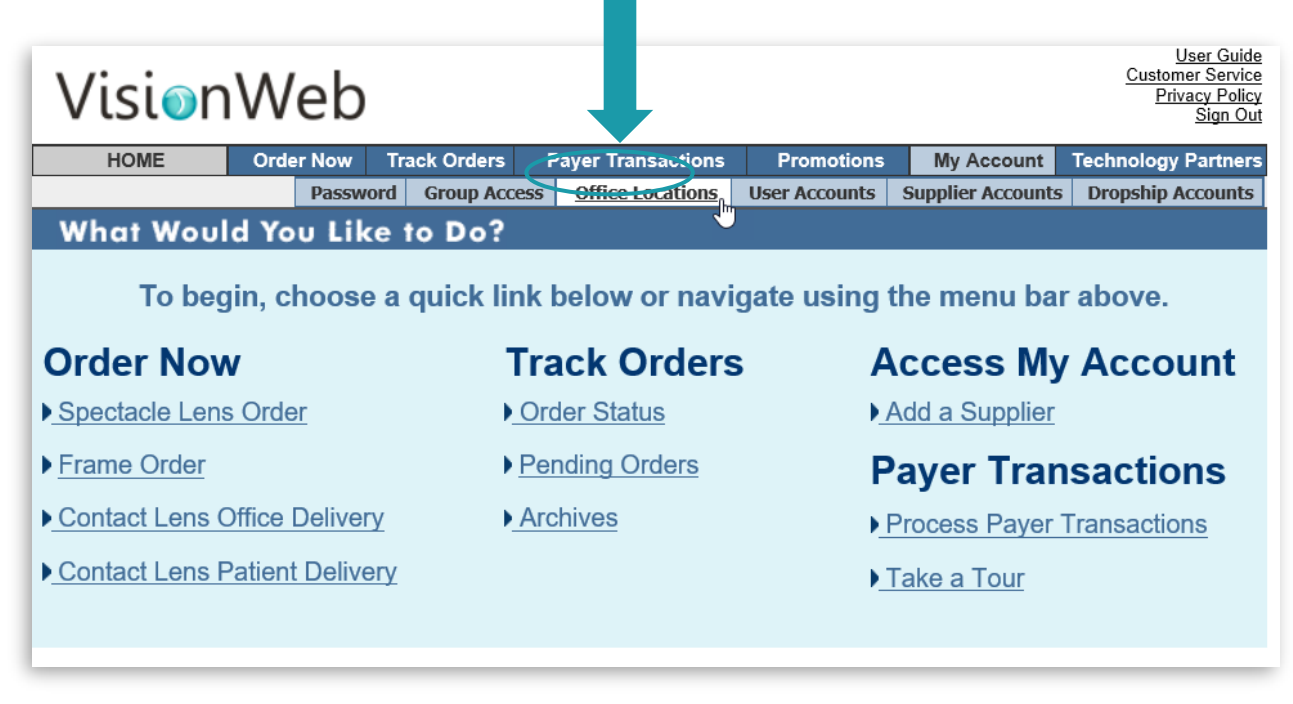

This will bring you to the **Office Locations** page. The address that was entered when you registered your account will appear here automatically.

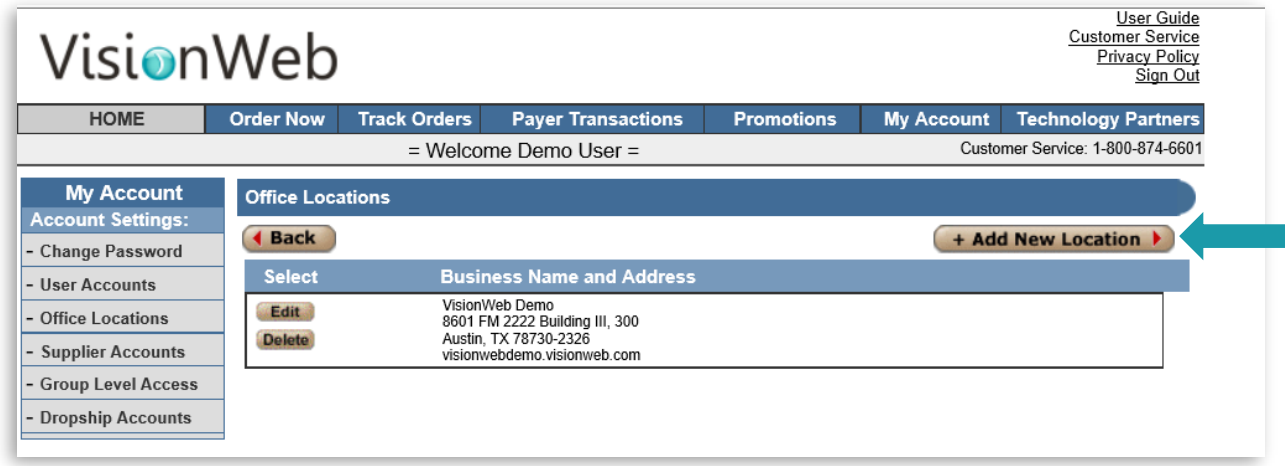

To add an additional location, click the **Add New Location** button on the right side of the page.

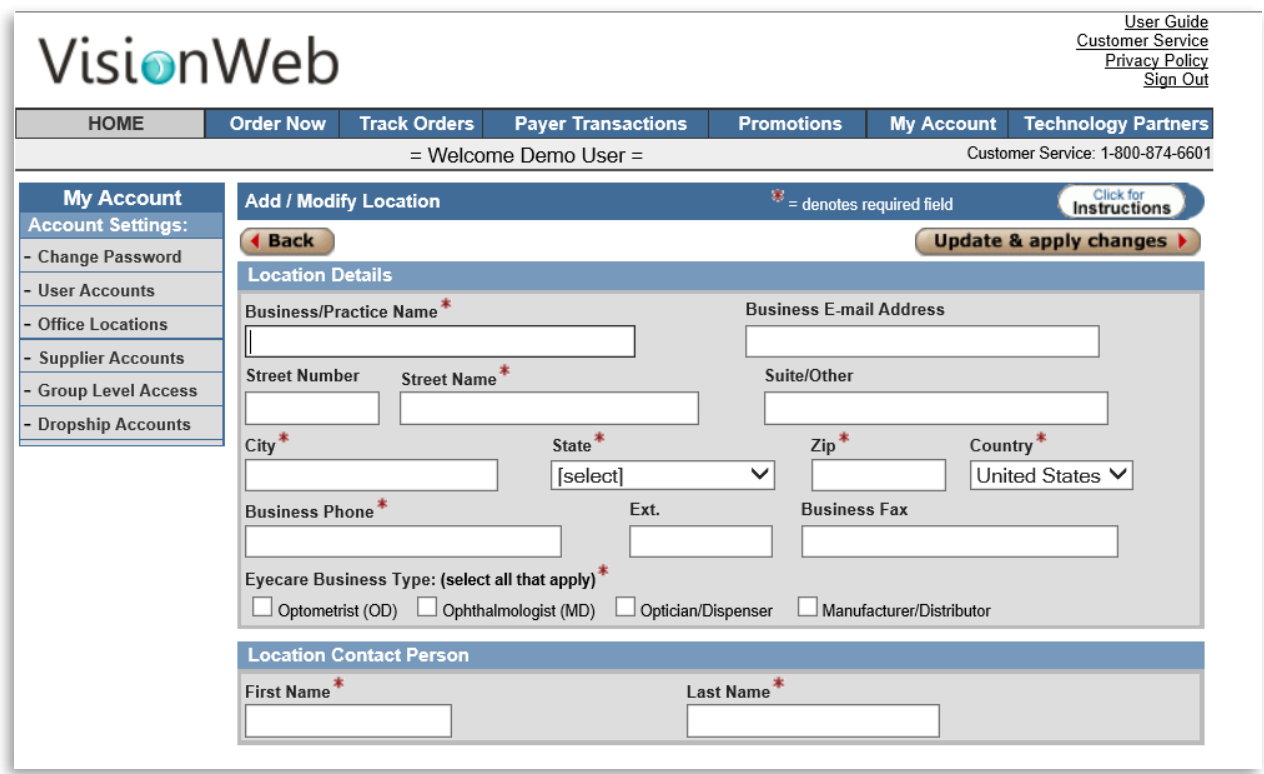

Fill out the **Add/Modify Location** form and click **Update & Apply Changes**.

The address you enter here will be added to the dropdown menu for Billing/Shipping Account Location on the Add New Supplier page.

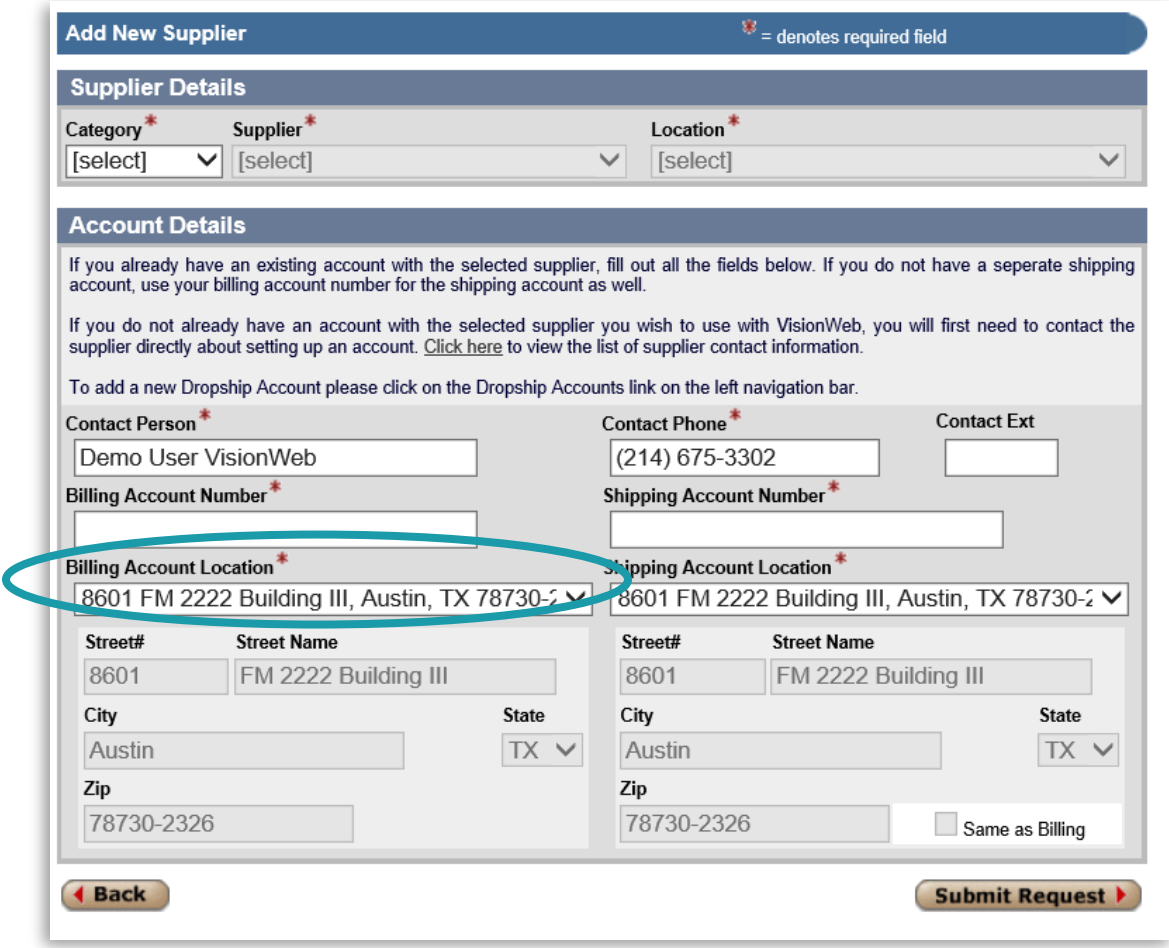

Once you have added all your office locations, you can begin adding your suppliers.

You will need to add each supplier multiple times using the account information for each office.

**For example**, if you have 3 locations, you will add each of your suppliers 3 times, using the account numbers for each individual office.

Some practices choose to have one (1) office serve as the Billing Account Location for all their orders across all locations. In this case, you would enter the account number and address for that office as the Billing

Account Number/Location for each supplier request.

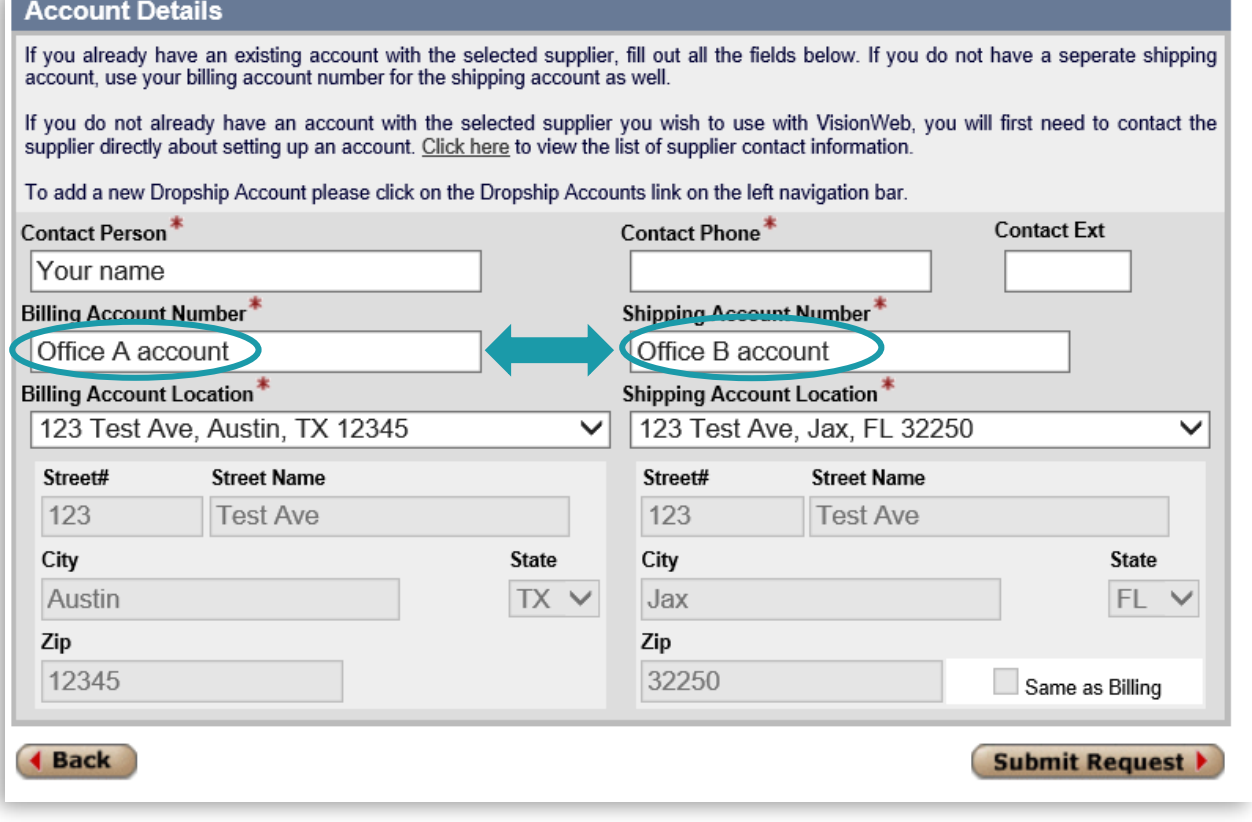